# Oracle® Fusion Cloud EPM Oracle Enterprise Performance Management Cloud アクセス制御の管理

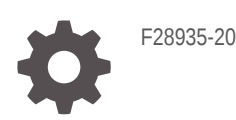

ORACLE

Oracle Fusion Cloud EPM Oracle Enterprise Performance Management Cloud アクセス制御の管理、

F28935-20

Copyright © 2015, 2024, Oracle and/or its affiliates.

著者: EPM Information Development Team

This software and related documentation are provided under a license agreement containing restrictions on use and disclosure and are protected by intellectual property laws. Except as expressly permitted in your license agreement or allowed by law, you may not use, copy, reproduce, translate, broadcast, modify, license, transmit, distribute, exhibit, perform, publish, or display any part, in any form, or by any means. Reverse engineering, disassembly, or decompilation of this software, unless required by law for interoperability, is prohibited.

The information contained herein is subject to change without notice and is not warranted to be error-free. If you find any errors, please report them to us in writing.

If this is software, software documentation, data (as defined in the Federal Acquisition Regulation), or related documentation that is delivered to the U.S. Government or anyone licensing it on behalf of the U.S. Government, then the following notice is applicable:

U.S. GOVERNMENT END USERS: Oracle programs (including any operating system, integrated software, any programs embedded, installed, or activated on delivered hardware, and modifications of such programs) and Oracle computer documentation or other Oracle data delivered to or accessed by U.S. Government end users are "commercial computer software," "commercial computer software documentation," or "limited rights data" pursuant to the applicable Federal Acquisition Regulation and agency-specific supplemental regulations. As such, the use, reproduction, duplication, release, display, disclosure, modification, preparation of derivative works, and/or adaptation of i) Oracle programs (including any operating system, integrated software, any programs embedded, installed, or activated on delivered hardware, and modifications of such programs), ii) Oracle computer documentation and/or iii) other Oracle data, is subject to the rights and limitations specified in the license contained in the applicable contract. The terms governing the U.S. Government's use of Oracle cloud services are defined by the applicable contract for such services. No other rights are granted to the U.S. Government.

This software or hardware is developed for general use in a variety of information management applications. It is not developed or intended for use in any inherently dangerous applications, including applications that may create a risk of personal injury. If you use this software or hardware in dangerous applications, then you shall be responsible to take all appropriate fail-safe, backup, redundancy, and other measures to ensure its safe use. Oracle Corporation and its affiliates disclaim any liability for any damages caused by use of this software or hardware in dangerous applications.

Oracle®, Java, MySQL, and NetSuite are registered trademarks of Oracle and/or its affiliates. Other names may be trademarks of their respective owners.

Intel and Intel Inside are trademarks or registered trademarks of Intel Corporation. All SPARC trademarks are used under license and are trademarks or registered trademarks of SPARC International, Inc. AMD, Epyc, and the AMD logo are trademarks or registered trademarks of Advanced Micro Devices. UNIX is a registered trademark of The Open Group.

This software or hardware and documentation may provide access to or information about content, products, and services from third parties. Oracle Corporation and its affiliates are not responsible for and expressly disclaim all warranties of any kind with respect to third-party content, products, and services unless otherwise set forth in an applicable agreement between you and Oracle. Oracle Corporation and its affiliates will not be responsible for any loss, costs, or damages incurred due to your access to or use of third-party content, products, or services, except as set forth in an applicable agreement between you and Oracle.

For information about Oracle's commitment to accessibility, visit the Oracle Accessibility Program website at <http://www.oracle.com/pls/topic/lookup?ctx=acc&id=docacc>.

## 目次

### [ドキュメントのアクセシビリティについて](#page-4-0)

[ドキュメントのフィードバック](#page-5-0)

### 1 [アクセス制御の概要](#page-6-0)

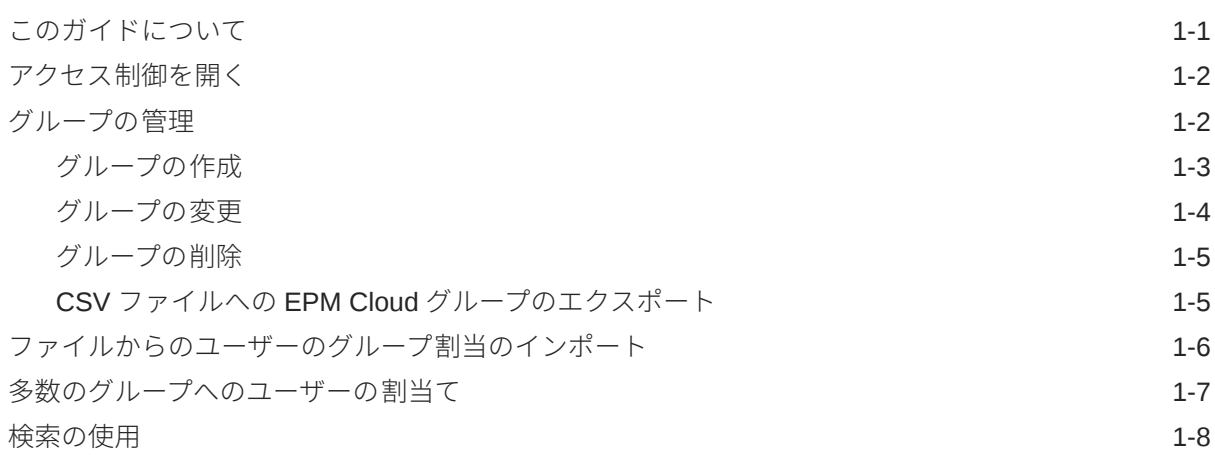

### 2 [アプリケーション・レベルでの役割割当ての管理](#page-15-0)

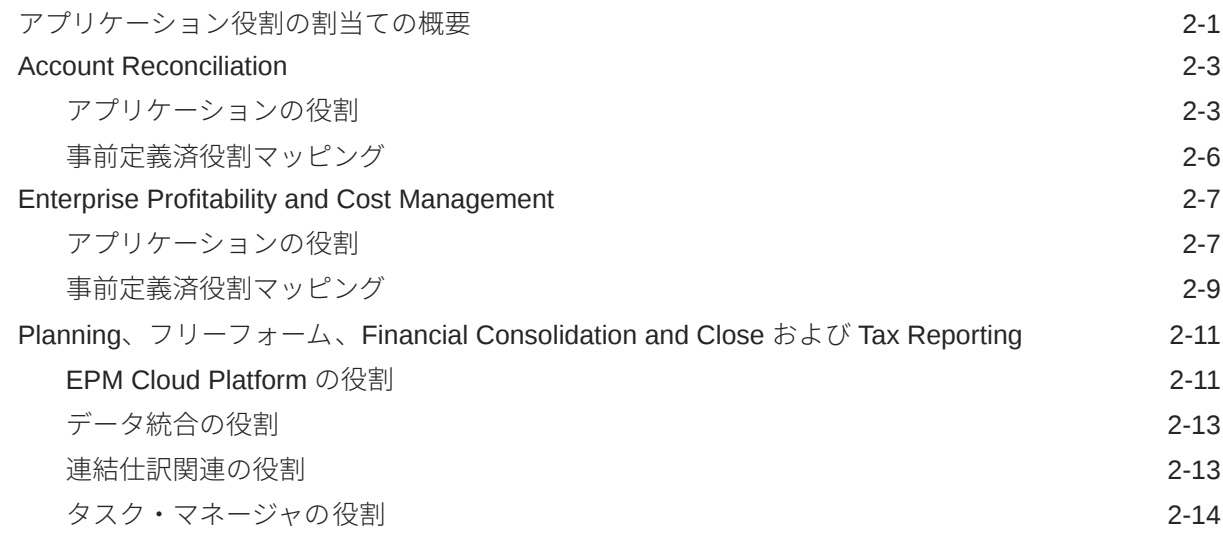

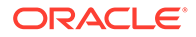

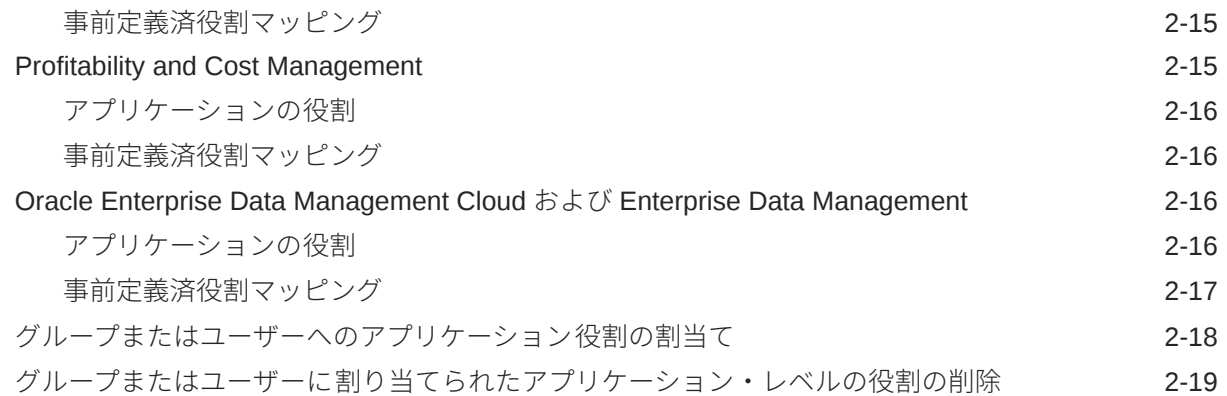

## 3 [レポートの生成](#page-35-0)

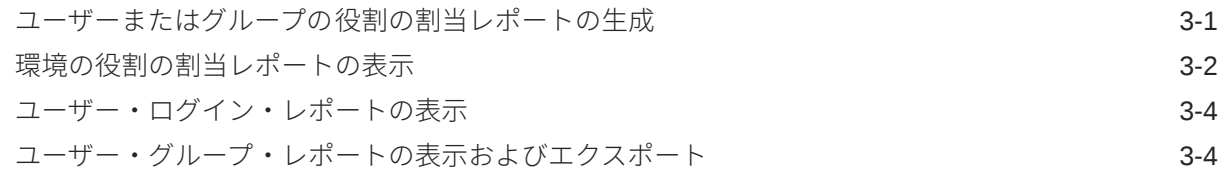

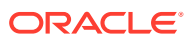

## <span id="page-4-0"></span>ドキュメントのアクセシビリティについて

オラクルのアクセシビリティについての 詳細情報は、Oracle Accessibility Program の Web サ イト[\(http://www.oracle.com/pls/topic/lookup?ctx=acc&id=docacc\)](http://www.oracle.com/pls/topic/lookup?ctx=acc&id=docacc)を参照してください。

#### **Oracle Support へのアクセス**

サポートをご契約のお客様には、My Oracle Support を通して電子支援サービスを提供してい ます。詳細情報は <http://www.oracle.com/pls/topic/lookup?ctx=acc&id=info> か、聴覚に障害の あるお客様は <http://www.oracle.com/pls/topic/lookup?ctx=acc&id=trs> を参照してください。

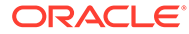

## <span id="page-5-0"></span>ドキュメントのフィードバック

このドキュメントに対するフィードバックを送るには、Oracle Help Center トピックの ページの下部にあるフィードバック・ボタンをクリックします。 epmdoc\_ww@oracle.com に電子メールを送信することもできます。

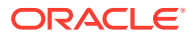

# <span id="page-6-0"></span>1 アクセス制御の概要

Oracle Enterprise Performance Management Cloud コンポーネントへのアクセスは、ユーザ ーが割り当てられているアイデンティティ ・ドメインの事前定義済役割によって制御されま す。サービス管理者またはアクセス制御 - 管理のアプリケーション役割を持つユーザーは、ユ ーザーが環境で追加のタスクを完了できるように、ユーザーを Planning、連結、勘定科目照 合およびデータ管理の各アプリケーションのアプリケーション固有の役割に割り当てること ができます。

たとえば、ユーザーが承認関連のアクティビティを 実行できるように、サービス管理者はユ ーザーを Planning または連結アプリケーションの承認管理者の役割に割り当てることができ ます。

さらに、サービス管理者は、アクセス制御から、アイデンティティ ・ドメイン・ユーザーま たは他のグループを含むグループを作成できます。役割をこのようなグループに割り当てる ことで、サービス管理者は多数のユーザーに一度に役割を付与でき、管理オーバーヘッドを 削減できます。

アプリケーション・レベルの役割の割当てでは、ユーザーのアクセス権限の拡張のみを実行 できます。アプリケーション・レベルで割り当てられた役割で、事前定義済役割によって付 与された権限を縮小することはできません。

アクセス制御を使用して、次のアクティビティを 環境で実行できます。

- [グループの管理](#page-7-0)
- [グループまたはユーザーへのアプリケーション役割の割当て](#page-32-0)
- [ユーザーまたはグループの役割の割当レポートの生成](#page-35-0)
- [環境の役割の割当レポートの表示](#page-36-0)
- [ユーザー・ログイン・レポートの表示](#page-38-0)

#### **チュートリアル・リンク**

このチュートリアル Cloud EPM [ビジネス・プロセスでのセキュリティの設定に](https://docs.oracle.com/en/cloud/saas/enterprise-performance-management-common/epm-tutorial-security/index.html#introduction)従って、EPM Cloud ビジネス・プロセスのセキュリティのレイヤー、およびアクセス制御とアクセス権限を 使用したセキュリティの管理方法について学習することもできます。

## このガイドについて

アクセス制御は、次の Oracle Enterprise Performance Management Cloud ビジネス・プロセ スに適用されます。

- Planning
- Planning モジュール
- フリーフォーム
- Financial Consolidation and Close
- Tax Reporting

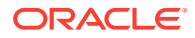

- <span id="page-7-0"></span>• Profitability and Cost Management
- Enterprise Profitability and Cost Management
- Account Reconciliation
- Oracle Enterprise Data Management Cloud
- Narrative Reporting
- Strategic Workforce Planning
- Sales Planning

## アクセス制御を開く

ホームページの**「ツール」**カードで使用できる、**「アクセス制御」**からアプリケーショ ン固有の役割をグループおよびユーザーに割り当てられます。

アクセス制御を開くには:

- **1.** サービス管理者またはアクセス制御 管理のアプリケーション役割を持つユーザ ーとして環境にアクセスします。
- **2.** 次のステップを実行します:
	- $=$ **(ナビゲータ)、「アクセス制御」**の順にクリックします。
	- **「ツール」**、**「アクセス制御」**の順にクリックします。
	- **Narrative Reporting のみ: 「アクセス制御」**をクリックします。

## グループの管理

Oracle Enterprise Performance Management Cloud では、内部リポジトリを使用して、 アプリケーション・レベルの役割割当てをサポートし、役割割当てプロセス中に使用 する EPM Cloud グループに関する情報を格納します。

EPM Cloud ユーザーと他のユーザー・グループを、アクセス制御を使用して管理され るグループのメンバーにすることができます。グループに役割を割り当てることで、 ユーザーにアプリケーションの役割を付与できます。

ユーザー割当てを参照できるように、「アクセス制御」には事前定義済役割がグループ として示されます。「アクセス制御」からこれらに対して変更または役割割当てするこ とはできません。さらに、事前定義済役割に割り当てられている EPM Cloud ユーザー をグループ・メンバーとして追加できるように、それらのユーザーが「アクセス制御」 に表示されます。*Oracle Enterprise Performance Management Cloud* 管理者スター ト・ガイドの事前定義済役割の理解を参照してください。

**「グループの管理」**では、グループは、デフォルトで**「グループ名」**値でソートされま す。特定のグループを検索する場合の手順は、[検索の使用を](#page-13-0)参照してください。

グループを管理するには、次を実行します:

- [グループの作成](#page-8-0)
- [グループの変更](#page-9-0)
- [グループの削除](#page-10-0)

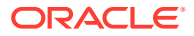

<span id="page-8-0"></span>• CSV ファイルへの EPM Cloud [グループのエクスポート](#page-10-0)

## **ノート:**

「アクセス制御」を使用して、ファイルからグループ情報をインポートしてグループ を作成することはできません。グループをインポートするには、「移行」または createGroups EPM 自動化コマンドを使用できます。

#### **トラブルシューティング**

**Oracle Enterprise Performance Management Cloud オペレーション・ガイドのユーザー、役** 割およびグループ管理の問題の解決を参照してください。

### グループの作成

サービス管理者またはアクセス制御 - 管理のアプリケーション役割を持つユーザーは、グルー プを作成および管理できます。Oracle Enterprise Performance Management Cloud ユーザー およびその他のグループは、グループのメンバーになることが可能です。

**ノート:**

また、「移行」または createGroups EPM 自動化コマンドを使用して、ファイルから グループ情報をインポートしてグループを作成できます。

グループを作成するには:

- **1. アクセス制御**を開きます[。アクセス制御のオープン](#page-7-0)を参照してください。
- **2. 「グループの管理」**で**「作成」**をクリックします。
- **3. 「グループの作成」**で、次のステップを実行します。
	- **a. 「名前」**に、役割の名前を入力します(最大 256 文字)。グループ名では大文字と小文 字は区別されません。

EPM Cloud では、事前定義済役割名(サービス管理者、パワー・ユーザー、ユーザー またはプランナ、参照者)と同一の名前を持つグループは作成できません。

- **b. オプション:** グループの説明を入力します。
- **4. オプション:** グループを追加して、ネストされたグループを作成します。
	- **a. 「使用可能なグループ」**で、グループを検索します。検索機能の使用手順は[、検索の](#page-13-0) [使用](#page-13-0)を参照してください。 検索条件に一致するグループがリストされます。デフォルトで、このリストは**「グル ープ名」**値でソートされます。
	- **b. 「使用可能なグループ」**から、新しいグループのメンバー・グループを選択します。
	- **c. 「移動」**をクリックします。

選択したグループは、**「割り当てられたグループ」**の下に表示されます。**「割り当てら れたグループ」**から、割り当てられたグループを削除するには、削除するグループを 選択して、**「削除」**をクリックします。

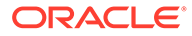

<span id="page-9-0"></span>**5. オプション:** EPM Cloud ユーザーをグループのメンバーとして追加します。

グループ・メンバーとして追加できるのは、事前定義済役割に割り当てられている ユーザーのみです。

- **a. 「ユーザー」**をクリックします。
- **b. 「使用可能なユーザー」**で、ユーザーを検索します。手順については、[検索の](#page-13-0) [使用を](#page-13-0)参照してください。

検索条件に一致するユーザーがリストされます。デフォルトで、このリストは **「ユーザー・ログイン」**値でソートされます。

- **c. 「使用可能なユーザー」**から、グループに追加するユーザーを選択します。
- **d. 「移動」**をクリックします。
- **6. 「保存」**をクリックします。
- **7. 「OK」**をクリックします。

### グループの変更

サービス管理者またはアクセス制御 - 管理のアプリケーション役割を持つユーザーは、 グループ名などのグループ・プロパティを変更できます。グループ名を変更しても、 グループに割り当てられたアプリケーション役割およびその他のセキュリティ割当て は影響されません。

グループを変更するには:

- **1. アクセス制御**を開きます[。アクセス制御のオープン](#page-7-0)を参照してください。
- **2. オプション: 「グループの管理」**で、変更するグループを検索します。検索機能の 使用手順は、[検索の使用を](#page-13-0)参照してください。

検索条件に一致するグループがリストされます。デフォルトで、このリストは**「グ ループ名」**値でソートされます。

### **ノート:**

グループ名には、256 文字まで使用できます。たとえば、**「使用可能なグ ループ」**列に表示される文字は、画面解像度に基づいて切り捨てられる 場合があります。

- 3. 変更するグループの行で (「アクション」)をクリックして、「編集」を選択します。
- **4. オプション:** グループ名を変更します。グループ名を変更しても、グループを使用 して行われたセキュリティ割当てに影響はありません。
- **5.** グループ割当ての変更:
	- **a. オプション:** ネストされたグループを追加します。
		- **「使用可能なグループ」**で、グループを検索します。検索機能の使用手順 は、[検索の使用を](#page-13-0)参照してください。

検索条件に一致するグループがリストされます。デフォルトで、このリス トは**「グループ名」**値でソートされます。

• **「使用可能なグループ」**からグループを選択し、**「移動」**をクリックします。

選択したグループが**「割り当てられたグループ」**に表示されます。

- <span id="page-10-0"></span>**b. オプション:** ネストされたグループを削除します。
	- **「割り当てられたグループ」**から、除去するグループを選択します。
	- **「削除」**をクリックします
- **6.** ユーザー割当ての変更:
	- **a. 「ユーザー」**をクリックします。
	- **b. オプション:** グループにユーザーを追加します。
		- **「使用可能なユーザー」**で、グループ・メンバーとして割り当てることができるユ ーザーを検索します。検索機能の使用手順は、[検索の使用を](#page-13-0)参照してください。 検索条件に一致するユーザーがリストされます。デフォルトで、このリストは**「ユ ーザー・ログイン」**値でソートされます。
		- **「使用可能なユーザー」**からユーザーを選択し、**「移動」**をクリックします。 選択したユーザーが、**「割り当てられたユーザー」**リストに表示されます。
	- **c. オプション:** グループからユーザーを削除します。
		- **「割り当てられたユーザー」**から、除去するユーザーを選択します。
		- **「削除」**をクリックします。
- **7. 「保存」**をクリックします。
- **8. 「OK」**をクリックします。

### グループの削除

サービス管理者またはアクセス制御 - 管理のアプリケーション役割を持つユーザーは、グルー プを削除できます。グループを削除しても、グループ・メンバーは削除されません。

グループを削除するには:

- **1. アクセス制御**を開きます[。アクセス制御のオープン](#page-7-0)を参照してください。
- **2. オプション: 「グループの管理」**で、削除するグループを検索します。検索機能の使用手 順は、[検索の使用を](#page-13-0)参照してください。

検索条件に一致するグループがリストされます。デフォルトで、このリストは**「グループ 名」**値でソートされます。

- 3. 削除するグループの行で (「アクション」)をクリックして、「削除」を選択します。
- **4. 「はい」**をクリックして削除操作を確認します。
- **5. 「OK」**をクリックします。

### CSV ファイルへの EPM Cloud グループのエクスポート

サービス管理者またはアクセス制御 - 管理のアプリケーション役割を持つユーザーは、**「CSV にエクスポート」**を使用して、Oracle Enterprise Performance Management Cloud グループ

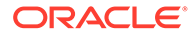

<span id="page-11-0"></span>の名前および説明を Groups.csv ファイルにエクスポートできます。事前定義済グル ープはエクスポートされません。

EPM Cloud グループが存在しない場合、**「CSV にエクスポート」**は無効になっていま す。このオプションを使用するには、アクセス制御に少なくとも 1 つの EPM Cloud グ ループが必要です。

**1. アクセス制御**を開きます。[アクセス制御のオープンを](#page-7-0)参照してください。

**「グループの管理」**タブに、使用可能なすべてのグループがリストされます 。

- **2. 「CSV にエクスポート」**をクリックして、すべての EPM Cloud グループをエクス ポートします。
- **3.** 画面の指示に従って、Groups.csv ファイルを開くか保存します。

## ファイルからのユーザーのグループ割当のインポ ート

サービス管理者またはアクセス制御 - 管理のアプリケーション役割を持つユーザーは、 カンマ区切り値(CSV)ファイルからユーザーのグループ割当てをインポートして、既存 のアクセス制御グループに新しい割当てを作成できます。Oracle Enterprise Performance Management Cloud は、新しいグループ割当に基づいて、アプリケーシ ョン・レベルおよびアーティファクト・レベルのセキュリティ割当を強制します。

**ノート:**

インポート・ファイルで識別されたすべてのユーザー・ログインは、アイデ ンティティ・ドメインに存在する必要があります。ファイルに含まれるすべ てのグループ名は、アクセス制御に存在する必要があります。このインポー ト・プロセスを使用してグループを作成することはできません。 新しいグループ割当を作成できるのみです。ユーザーの現在のグループ割当 を削除することはできません。

インポート CSV ファイル形式は次のようになります。

User Login, Group jdoe, Example\_grp1 jane.doe@example.com, Example grp2

User Login, First Name, Last Name, Email, Direct, Group jdoe, John, Doe, jdoe@example.com, Yes, Example grp1 jane.doe@example.com, Jane, Doe, jane.doe@example.com, No, Example grp2

この形式は、CSV バージョンのユーザー・グループ・レポートと同じです。この形式 を使用すると、インポート・プロセスでは「ユーザー・ログイン」と「グループ」を 除くすべての列が無視されます。インポート・ファイルを作成する簡単な方法は、現 在のユーザー・グループ・レポートをエクスポートし、必要に応じてそれを変更する

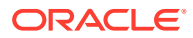

<span id="page-12-0"></span>ことです。[ユーザー・グループ・レポートの表示およびエクスポート](#page-38-0)を参照してください。 ユーザーのグループ割当をインポートするには:

- **1. アクセス制御**を開きます。[アクセス制御のオープンを](#page-7-0)参照してください。
- **2. 「ユーザー・グループ・レポート」**をクリックします。
- **3. 「CSV からインポート」**をクリックします。
- **4. 「ユーザー・グループ割当 CSV のインポート」**の**「参照」**を使用して、インポート・ファ イルを選択します。
- **5. 「インポート」**をクリックします。
- **6. 「はい」**をクリックします。

インポート・プロセスが完了すると、処理された割当の合計数およびステータスを示す確 認ダイアログ・ボックスが表示されます。

## 多数のグループへのユーザーの割当て

Oracle Enterprise Performance Management Cloud ユーザーは、「アクセス制御」を使用して 保持される多数のグループのメンバーになることが可能です。サービス管理者またはアクセ ス制御 - 管理のアプリケーション役割を持つユーザーは、ユーザーを多数のグループに割り当 てることができます。

**ノート:**

いつでも、1 人のユーザーを直接または間接的に最大 1,000 グループのメンバーに できます。

- **1. アクセス制御**を開きます[。アクセス制御のオープン](#page-7-0)を参照してください。
- **2. 「ユーザーの管理」**をクリックします。
- **3.** グループに割り当てるユーザーを検索します検索機能の使用手順は[、検索の使用を](#page-13-0)参照し てください。

検索条件に一致するユーザーがリストされます。デフォルトで、このリストは**「ユーザ ー・ログイン」**値でソートされます。

**4.** ユーザー・リストの行にある 「アクション」 ( )をクリックし、**「編集」**を選択します。

**「ユーザーの編集」**画面が表示され、現在のグループ・メンバーシップ**「割り当てられた** ( **グループ」**)を含む詳細なユーザー情報がリストされます。この画面では、グループ割当て のみ変更できます。

**5.** ユーザーを割り当てるグループを検索します。検索機能の使用手順は[、検索の使用を](#page-13-0)参照 してください。

検索条件に一致するグループがリストされます。デフォルトで、このリストは**「グループ 名」**値でソートされます。

- **6.** 次の処理を完了します:
	- 追加のグループをユーザーに割り当てるには、**「使用可能なグループ」**から 1 つ以上 のグループを選択し、 (**「移動」**)をクリックして、選択したグループを**「割り当てら**

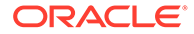

<span id="page-13-0"></span>**れたグループ」**に移動します。または、 (**「すべて移動」**)をクリックして、**「使 用可能なグループ」**のすべてのグループを**「割り当てられたグループ」**に移動 します。

- ユーザーに割り当てられたグループを削除するには、**「割り当てられたグルー プ」**から 1 つ以上のグループを選択し、 (**「削除」**)をクリックして、選択した グループを**「使用可能なグループ」**に移動します。または、 (**「すべて削除」**) をクリックして、**「割り当てられたグループ」**のすべてのグループを **「使用可 能なグループ」**に移動します。
- **7. 「保存」**をクリックします。
- **8. 「OK」**をクリックします。

## 検索の使用

ユーザーおよびグループのアーティファクトのインテリジェント 検索は、アクセス制 御全体で同様に機能します。

ユーザー属性(ユーザー名、名、姓または電子メール ID)、グループ名または役割名の いずれかの文字列を使用して、特定のユーザー、グループまたは役割を検索します。 検索文字列にワイルドカードを使用する必要はありません。たとえば、グループの検 索に文字列 st を使用すると、文字列 st が含まれるすべてのグループ 名(TestGroup、 Strategic\_Planner、AnalystsGroup など)が表示されます。同様に、ユーザーの検索に 文字列 jd を使用すると、ユーザー名、名、姓または電子メール・アドレスに文字列 jd が含まれるユーザーがリストされます。

**ノート:**

**一部のアクセス制御画面(「アプリケーション役割の割当」、「役割の割当レポ ート」**、**「ユーザー・グループ・レポート」**など)では、検索の選択肢が提供さ れます。検索を開始する前に適切な選択を行ってください。

#### **ユーザーを検索するには:**

- **1.** ユーザー検索機能を使用できる**「ユーザーの管理」**などの画面にアクセスします。
- **2.** 検索フィールドで、ユーザー属性(ユーザー名、名、姓または電子メール ID)の部分 文字列を入力します。
- **3.** (「検索」)をクリックします。 検索条件に一致するユーザーの使用可能なすべてのプロパティが 検索結果に表示 されます。デフォルトで、このリストは**「ユーザー・ログイン」**値でソートされま す。

#### **グループを検索するには:**

- グループ検索機能を使用できる**「グループの管理」**などの画面にアクセスします。
- 検索フィールドで、グループ名の部分文字列を入力します。
- **(「検索」)をクリックします。** 検索条件に一致するグループの名前と説明が検索結果に表示されます。デフォル トで、このリストは**「グループ名」**値でソートされます。

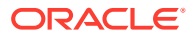

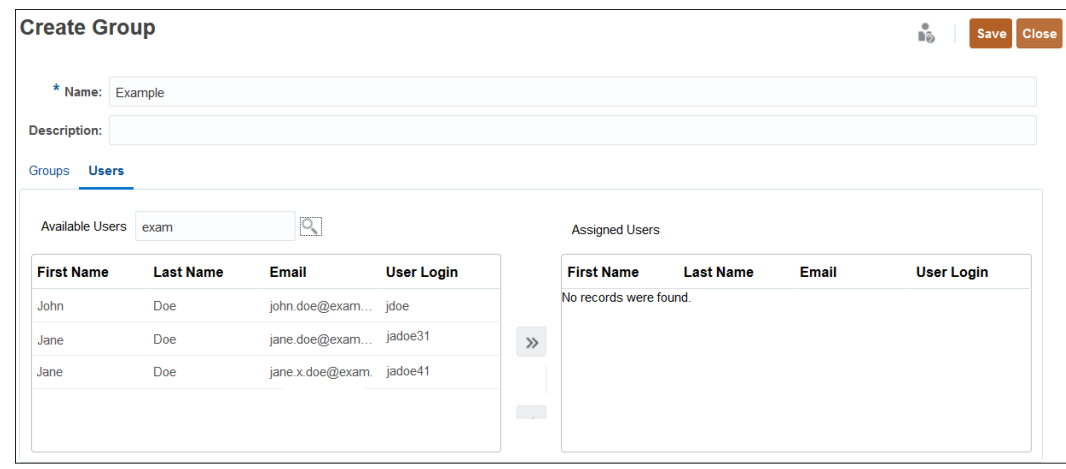

**役割の割当レポートの役割に基づいてユーザーを検索するには:**

- **「役割の割当レポート」**タブにアクセスします。
- 検索ドロップダウン・リストから、**「ユーザー」**または**「役割」**を選択します。
- 検索フィールドに検索文字列を入力します。
- Q (「検索」)をクリックします。 検索条件に一致する役割に割り当てられたユーザーの使用可能なすべての情報が検索結 果に表示されます。デフォルトで、このリストは**「ユーザー・ログイン」**値でソートされ ます。

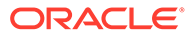

<span id="page-15-0"></span>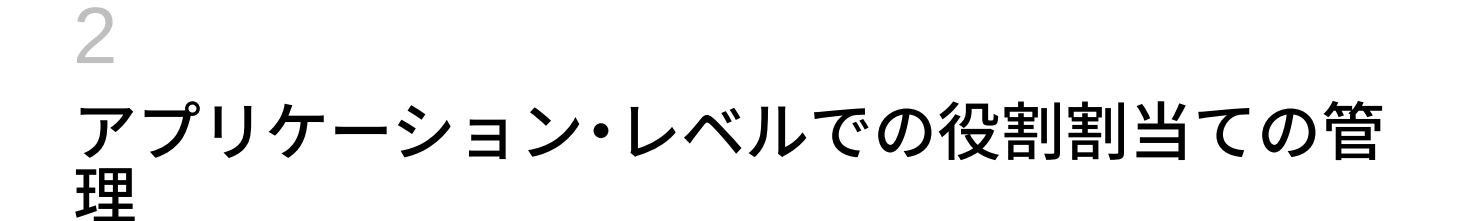

#### **Related Topics**

- アプリケーション役割の割当ての概要
- [Account Reconciliation](#page-17-0)
- [Enterprise Profitability and Cost Management](#page-21-0)
- Planning、フリーフォーム、[Financial Consolidation and Close](#page-25-0) および Tax Reporting
- [Profitability and Cost Management](#page-29-0)
- [Oracle Enterprise Data Management Cloud](#page-30-0) および Enterprise Data Management
- [グループまたはユーザーへのアプリケーション役割の割当て](#page-32-0)
- [グループまたはユーザーに割り当てられたアプリケーション・レベルの役割の削除](#page-33-0)

## アプリケーション役割の割当ての概要

アクセス制御を使用すると、Oracle Enterprise Performance Management Cloud ユーザーに アプリケーション・レベルでの役割(アプリケーション役割)を割り当てることで、そのアクセ スの機能を事前定義済役割を超えて拡張できます。

事前定義済役割(サービス管理者、パワー・ユーザー、ユーザーおよび参照者)は階層型であ り、上位の役割は、下位の役割に含まれる権限を継承します。たとえば、ユーザーの役割は、 参照者の役割を介して付与される EPM Cloud アプリケーション・アクセスを継承します。同 様に、パワー・ユーザーの役割は、ユーザーや参照者によって付与されるアクセス権を継承 します。

アプリケーション役割は、ユーザーのアクセス権の拡張のみを実行できます。事前定義済役 割によって付与された権限を縮小することはできません。アプリケーション役割の割当てプ ロセスは、アクセス制御を使用して管理し、次のタスクを実行できます:

- グループの作成と、EPM Cloud ユーザーまたは他のグループのメンバーとしての追加
- グループ・メンバーの追加または削除
- グループまたは自分自身を含むユーザーへのアプリケーション役割の割当て
- グループのメンバーであるユーザーのリストの表示

全体的なアクセス権は事前定義済役割によって制御されますが、サービス管理者またはアク セス制御 - 管理のアプリケーション役割を持つユーザーは、アクセス制御で作成および管理さ れるユーザーおよびグループに、アプリケーション固有の役割とデータ権限を付与できます。

ユーザーが割り当てられた事前定義済役割から受け取る権限を超えて機能を実行する必要が ある場合は、適切なアプリケーション役割をユーザーに割り当てます。たとえば、デフォル トでは、サービス管理者およびパワー・ユーザーのみがデータ統合にアクセスできます。ユ ーザーまたは参照者の事前定義済役割を持つユーザーが統合プロセスに参加できるようにす

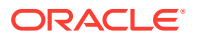

るため、サービス管理者はデータ管理の役割(データ統合 - 作成)をそのユーザーに割り 当てる必要があります。

#### **アプリケーション役割の割当てをサポートするビジネス・プロセス**

アプリケーション役割の割当てをサポートするビジネス・プロセスは、次のとおりで す:

- **Planning、フリーフォーム、Financial Consolidation and Close および Tax** Reporting
- Enterprise Profitability and Cost Management
- Oracle Enterprise Data Management Cloud
- Account Reconciliation

その他のビジネス・プロセス(Profitability and Cost Management および Narrative Reporting)は、アプリケーション役割の割当てをサポートしていません。

#### **アプリケーション役割を事前定義済役割に割り当てるためのベスト・プラクティス**

推奨されるベスト・プラクティスは、必要に応じて、追加の権限に適合する最下位レ ベルの役割を割り当てることです。ここでは、事前定義済役割に権限がないユーザー に、アプリケーション役割を付与できる状況の例を示します。

- 照合の準備をする必要がある参照者に、**「策定者」**のアプリケーション役割を追加 します
- レポートの設計のみを作業し、残りのアプリケーション機能は実行しないレポー ト・デザイナがいるとします。参照者の役割を付与し、**「レポートの管理」**のアプ リケーション役割を割り当てることができます
- パワー・ユーザーがアラート・タイプを管理できるようにします。これにより、**「ア ラート・タイプの管理」**のアプリケーション役割を割り当てることができます

#### **Note:**

権限の付与は追加のみです。つまり、ユーザーの事前定義済役割に含まれる 権限に追加できます。ユーザーの事前定義済役割に自動的に付与された権限 は削除できません。

オンプレミス環境から EPM Cloud にアプリケーションを移行する場合は、*Oracle Enterprise Performance Management Cloud* 移行の管理の EPM Cloud への移行のため の役割マッピングを参照して、事前定義済役割をユーザーに割り当てる方法を理解し てください。

#### **EPM Cloud ユーザー**

EPM Cloud ユーザーの作成と管理は、ビジネス・プロセスが属する環境に関連付けら れているアイデンティティ ・ドメインで行います。アプリケーション・レベルの役割 を割り当てて、ビジネス・プロセス内でタスクを実行するために持っているアクセス 権を拡張できるのは、事前定義済役割に割り当てられているユーザーに対してのみで す。

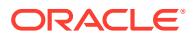

#### <span id="page-17-0"></span>**事前定義済役割について**

事前定義済役割の詳細は、*Oracle Enterprise Performance Management Cloud* 管理者スター ト・ガイド の次のトピックを参照してください:

- ユーザーおよび役割の管理について
- 事前定義済役割の理解
- Planning、Planning モジュールおよびフリーフォームの事前定義済役割
- Financial Consolidation and Close の事前定義済役割
- Tax Reporting の事前定義済役割
- Profitability and Cost Management の事前定義済役割
- Enterprise Profitability and Cost Management の事前定義済役割
- Account Reconciliation の事前定義済役割
- Enterprise Data Management の事前定義済役割
- Strategic Workforce Planning の事前定義済役割
- Narrative Reporting の事前定義済役割
- Sales Planning の事前定義済役割

#### **トラブルシューティング**

*Oracle Enterprise Performance Management Cloud* オペレーション・ガイドのユーザー、役 割およびグループ管理の問題の解決を参照してください。

### Account Reconciliation

#### **Related Topics**

- アプリケーションの役割
- [事前定義済役割マッピング](#page-20-0)

## アプリケーションの役割

次の役割は、**Account Reconciliation** のみに適用されます。デフォルトでは、これらのアプ リケーション役割は事前定義済役割に含まれます。[事前定義済役割マッピングを](#page-20-0)参照してく ださい。アプリケーション役割は、事前定義済役割から受け取る権限を越えて操作を実行す る必要があるユーザーに割り当てることができます。

#### **アラート・タイプ - 管理**

アラート・タイプを管理し、特定の問題が発生したときに従う手順を定義します。

#### **お知らせ - 管理**

「ようこそ」パネルでユーザーに表示されるお知らせを管理します。これらは、システム・メ ンテナンスやジョブの実行など、将来のイベントを示すことができます。

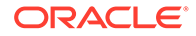

#### **監査 - 表示**

すべての監査詳細へのアクセス権を提供します。ただし、このアプリケーション役割 では、セキュリティ・スコープ外の照合については照合アクション・ダイアログの起 動を有効にしません。

#### **通貨 - 管理**

通貨、レート・タイプおよび通貨バケットを構成します。この役割を持つユーザーは、 システムでアクティブな通貨コードを制御できます。

#### **ダッシュボード - 管理**

カスタム・ダッシュボードを構築および管理します。この役割を持つユーザーは、次 のことを実行できます:

- コンプライアンスの構成
- 追加、編集、複製および削除
- インポートおよびエクスポート

#### **データ統合 - 管理者**

データ統合のすべての機能アクティビティを 実行します。この役割を持つユーザー は、次のものを作成および実行します:

- ソース・システムとターゲット・システム間の統合
- パイプライン・アクティビティ
- EPM 統合エージェントを使用したオンプレミス・ソースからのデータおよびメタ データの抽出および変換

#### **データ統合 - 作成**

データ統合を使用して、ソース・システムとターゲット・システム間でデータを統合 するマッピングを作成します。この役割は様々な実行時オプションを使用してデー タ・ルールを定義できます。

#### **データ統合 - ドリルスルー**

データのソース・システムへドリル・スルーします。

#### **データ統合 - 実行**

データ統合から、実行時パラメータを使用してデータ・ルールを実行し、実行ログを 表示します。

#### **データ・ロード - 管理**

データ統合を使用してデータをロードし、それらの同じデータ・ロード・パラメータ を保存するために、データ・ロード定義を定義します。データ・ロードの最新ステー タスを表示し、ユーザー変更要求の処理をモニターします。

#### **ジョブ - 表示**

Account Reconciliation ジョブおよびジョブ・ステータスを表示します。

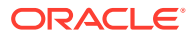

#### **照合タイプ - 管理**

この役割を持つユーザーは、照合タイプ、調整属性、サポート属性、仕訳列およびグループ 属性を管理できます。

#### **照合タイプ - 表示**

この役割を持つユーザーは、照合タイプ、調整属性、サポート属性および仕訳列の詳細を表 示できます。

#### **組織 - 管理**

プロファイルおよび照合に階層組織単位構造を割り当てます。

#### **期間 - 管理**

期間プロパティを管理します。期間のステータスの設定、データのロード、および既存の期 間の他の操作をすることもできます。

#### **期間 - 表示**

この役割を持つユーザーは、照合に関連付けられた期間数を表示し(読取りアクセス権のみ)、 期間にデータをロードすることもできます。

#### **プロファイル - 表示**

プロファイルを表示および再割当します。

#### **プロファイルと照合 - 管理**

次のプロファイルおよび照合を管理します - プロファイル・セグメント、プロセス、リスク評 価、頻度、勘定科目タイプ、経過期間プロファイルおよびグローバル統合トークン。このユ ーザーに対するセキュリティ・スコープを適切に設定することをお薦めします。

#### **パブリック・フィルタとビュー - 管理**

フィルタは、リスト・ビューおよびレポートに表示されるレコードを制御します。フィルタ は、プロファイル、照合または照合取引の属性(システム属性、残高および残高詳細)に対して 適用できます。この役割を持つユーザーは、複雑なフィルタおよびロジックを作成し、フィ ルタが適用される順序を決定できます。

#### **照合 - コメント作成者**

照合を表示して、照合または照合のトランザクションにコメントを追加します。

#### **照合 - 策定者**

この役割を持つユーザーは、照合の策定、パネルの割当て、事前マップ済データのインポー ト、および照合を送信、請求、解除するための添付の追加を行います。

#### **照合 - レビュー担当者**

この役割を持つユーザーは、照合のレビュー、パネルの割当て、および照合を承認、却下、 請求、解除するための添付の追加を行います。

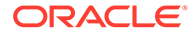

#### <span id="page-20-0"></span>**レポート - 管理**

アプリケーション設定を構成し、照合レポートを表示します。

#### **チーム - 管理**

この役割を持つユーザーは、チームを追加、編集または削除し、チームのメンバーを 管理できます。

#### **ユーザー - 管理**

この役割を持つユーザーは、チームのメンバーを管理できます。

### 事前定義済役割マッピング

各アプリケーション役割によって実行できる Account Reconciliation アクティビティ のリストは、[アプリケーションの役割を](#page-17-0)参照してください。

すべての Account Reconciliation アプリケーション役割は、サービス管理者の事前定義 済役割にマップされます。この役割を持つユーザーは、各アプリケーション役割でア クセス可能なすべてのアクティビティを 実行できます。サービス管理者にのみマップ されている Account Reconciliation のアプリケーション役割を次に示します。

- アラート・タイプ 管理
- お知らせ 管理
- 監査 表示
- 通貨 管理
- データ統合 管理者
- データ統合 作成
- データ統合 実行
- データ・ロード 管理
- 組織 管理
- 期間 管理
- パブリック・フィルタとビュー 管理
- レポート 管理

次の Account Reconciliation のアプリケーション役割は、サービス管理者以外の事前定 義済役割にマップされています。

#### **Table 2-1 サービス管理者以外の事前定義済役割に含まれるアプリケーション役割**

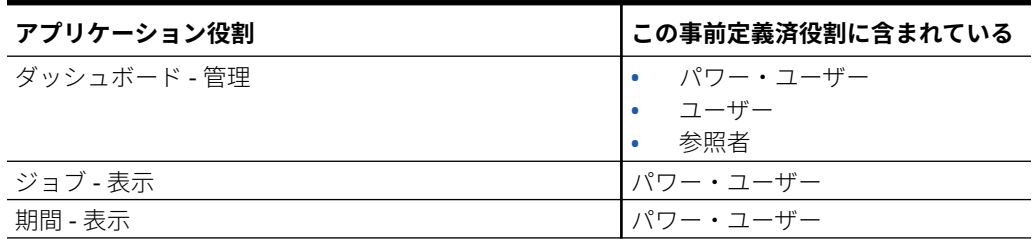

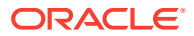

| アプリケーション役割     | この事前定義済役割に含まれている |
|----------------|------------------|
| プロファイルと照合 - 管理 | パワー・ユーザー         |
| プロファイル - 表示    | • パワー・ユーザー       |
|                | • ユーザー           |
| 照合 - コメント作成者   | • パワー・ユーザー       |
|                | • ユーザー           |
| 照合 - 策定者       | • パワー・ユーザー       |
|                | • ユーザー           |
| 照合 - レビュー担当者   | • パワー・ユーザー       |
|                | $-7  +$          |
| チーム - 管理       | パワー・ユーザー         |
| ユーザー - 管理      | パワー・ユーザー         |

<span id="page-21-0"></span>**Table 2-1 (Cont.) サービス管理者以外の事前定義済役割に含まれるアプリケーショ ン役割**

## Enterprise Profitability and Cost Management

#### **Related Topics**

- アプリケーションの役割
- [事前定義済役割マッピング](#page-23-0)

### アプリケーションの役割

次の役割は、Enterprise Profitability and Cost Management にのみ適用されます。

デフォルトでは、これらのアプリケーション役割は事前定義済役割に含まれます。[事前定義](#page-23-0) [済役割マッピングを](#page-23-0)参照してください。アプリケーション役割は、事前定義済役割から受け 取る権限を越えて操作を実行する必要があるユーザーに割り当てることができます。

#### **アドホック - 作成**

アド・ホック・グリッドの作成、表示、変更および保存を行います。

#### **アドホック - 読取り専用ユーザー**

すべてのアド・ホック機能を実行しますが、アド・ホック・グリッドに書き戻したり、Data Management を使用してデータをロードしたりすることはできません。

#### **アドホック - ユーザー**

アド・ホック・グリッドの表示や変更およびアド・ホック操作を行います。アド・ホック・ ユーザーはアド・ホック・グリッドを保存できません。

#### **計算履歴 - 削除**

計算分析ページから、完了済計算の選択したインスタンスを削除します。計算履歴の削除で は、データは削除されません。単に、実行された計算の記録済インスタンスが削除されます。

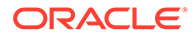

#### **計算 - 実行**

計算コントロール・ページで、モデルを計算します。

#### **計算履歴 - 表示**

計算分析ページから、完了済計算を表示します。

#### **データ統合 - 作成**

データ統合を使用して、ソース・システムとターゲット・システム間でデータを統合 するマッピングを作成します。ユーザーは様々な実行時オプションを使用してデー タ・ルールを定義できます。

#### **データ統合 - ドリルスルー**

データのソース・システムへドリル・スルーします。

#### **データ統合 - 実行**

データ統合から、実行時パラメータを使用してデータ・ルールを実行し、実行ログを 表示します。

#### **モデル - 作成**

モデリング・ページで新しいモデルを作成します。

#### **モデル - 削除**

モデリング・ページでモデルを削除します。モデルの削除では、モデル内のすべての ルールも削除されます。

#### **モデル - 表示**

デザイナ・ページで、モデルとその関連付けられたルールを表示します。

#### **モデル検証 - 実行**

モデル検証ページで、モデルを検証します。

#### **POV データ - クリア**

計算コントロール・ページの視点から、その視点を削除せずにデータをクリアします。

#### **POV データ - コピー**

計算コントロール・ページで、1 つの視点から別の視点にデータをコピーします。

#### **POV - 作成**

計算コントロール・ページで、新しい視点を作成します。

#### **POV - 削除**

計算コントロール・ページで、視点を削除します。視点の削除では、関連データおよ び視点の計算履歴ページも削除されます。計算コントロール・ページから、視点も削 除されます。

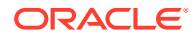

#### <span id="page-23-0"></span>**POV ステータス - 編集**

計算コントロール・ページの「視点の編集」ダイアログ・ボックスから、視点のステータス を変更します。視点の使用可能なステータスは、「ドラフト」、「公開済」、「アーカイブ済」で す。

#### **利益曲線 - 作成**

「インテリジェンス」クラスタの「利益曲線」タブで、利益曲線を作成します。

#### **利益曲線 - 編集**

「インテリジェンス」クラスタの「利益曲線」タブで、利益曲線を編集します。

#### **利益曲線 - 実行**

「インテリジェンス」クラスタの「利益曲線」タブで、利益曲線を実行します。

#### **ルール - 作成/編集**

デザイナ・ページで、配賦ルール、カスタム計算ルールまたはルール・セットを作成または 編集します。

#### **ルール - 削除**

デザイナ・ページで、配賦ルール、カスタム計算ルールまたはルール・セットを削除します。

#### **ルール・バランシング - 実行**

ルール・バランシング・レポートを表示して、各ルールの影響を確認します。

#### **ルール - 一括編集**

デザイナ・ページの「一括編集」タブにアクセスして、複数のルールの編集を一度に行いま す。

#### **タスク・リスト - アクセスの管理**

他のユーザーにタスクを割り当てます。

#### **配賦のトレース - 実行**

「インテリジェンス」クラスタの「配賦のトレース」タブで、配賦金額をトレースします。

### 事前定義済役割マッピング

各アプリケーション役割によって実行できる Enterprise Profitability and Cost Management アクティビティのリストは 、[アプリケーションの役割を](#page-21-0)参照してください。

すべてのアプリケーション役割は、サービス管理者の事前定義済役割にマップされています。 この役割を持つユーザーは、各アプリケーション役割でアクセス可能なすべてのアクティビ ティを実行できます。サービス管理者にのみマップされている Enterprise Profitability and Cost Management のアプリケーション役割を次に示します。

- アドホック 読取り専用ユーザー
- モデル 削除

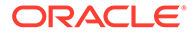

- POV 削除
- POV ステータス 編集

次の Enterprise Profitability and Cost Management のアプリケーション役割は、サービ ス管理者以外の事前定義済役割にマップされています。

**Table 2-2 サービス管理者以外の事前定義済役割に含まれるアプリケーション役割**

| アプリケーション役割        | この事前定義済役割に含まれている              |
|-------------------|-------------------------------|
| アドホック - 作成        | パワー・ユーザー                      |
| アドホック - ユーザー      | パワー・ユーザー<br>$\bullet$         |
|                   | • ユーザー                        |
| 計算履歴 - 削除         | パワー・ユーザー                      |
|                   | ユーザー                          |
| 計算 - 実行           | パワー・ユーザー                      |
| 計算履歴 - 表示         | パワー・ユーザー<br>$\bullet$<br>ユーザー |
|                   | $\bullet$                     |
| データ統合 - 作成        | パワー・ユーザー                      |
| データ統合 - ドリルスルー    | • パワー・ユーザー<br>ユーザー            |
|                   |                               |
| データ統合 - 実行        | パワー・ユーザー                      |
| モデル - 作成          | パワー・ユーザー                      |
| モデル - 表示          | パワー・ユーザー                      |
|                   | ユーザー                          |
|                   | • 参照者                         |
| モデル検証 - 実行        | • パワー・ユーザー                    |
|                   | • ユーザー                        |
| POVデータ - クリア      | パワー・ユーザー                      |
| POVデータ - コピー      | パワー・ユーザー                      |
| POV - 作成          | パワー・ユーザー                      |
| 利益曲線 - 作成         | パワー・ユーザー                      |
| 利益曲線 - 編集         | パワー・ユーザー                      |
| 利益曲線 - 実行         | パワー・ユーザー                      |
|                   | ユーザー<br>٠                     |
|                   | • 参照者                         |
| ルール - 作成/編集       | パワー・ユーザー<br>$\bullet$         |
|                   | ユーザー<br>٠                     |
| ルール - 削除          | $\bullet$<br>パワー・ユーザー         |
|                   | • ユーザー                        |
| ルール・バランシング - 実行   | $\bullet$<br>パワー・ユーザー         |
|                   | ユーザー<br>۰                     |
| ルール - 一括編集        | パワー・ユーザー<br>$\bullet$         |
|                   | ユーザー<br>٠                     |
| タスク・リスト - アクセスの管理 | パワー・ユーザー                      |
| 配賦のトレース - 実行      | パワー・ユーザー<br>$\bullet$         |
|                   | ユーザー<br>$\bullet$             |
|                   | 参照者<br>٠                      |

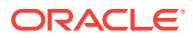

## <span id="page-25-0"></span>Planning、フリーフォーム、Financial Consolidation and Close および Tax Reporting

#### **Note:**

Planning には、カスタム、フリーフォーム、Planning モジュール、Strategic Workforce Planning および Sales Planning アプリケーション・タイプが含まれます。

この項では、次のアプリケーション役割について説明します:

- EPM Cloud Platform の役割 (承認の役割は、Financial Consolidation and Close およびフ リーフォームには適用されません)
- [データ統合の役割](#page-27-0)
- [連結仕訳関連の役割](#page-27-0) (Financial Consolidation and Close にのみ適用されます)
- [タスク・マネージャの役割](#page-28-0) (フリーフォームには適用されません)

デフォルトでは、これらのアプリケーション役割は事前定義済役割に含まれます。[事前定義](#page-29-0) [済役割マッピングを](#page-29-0)参照してください。

### EPM Cloud Platform の役割

#### **Note:**

承認の役割は、Financial Consolidation and Close およびフリーフォームには適用さ れません。

#### **アドホック - 作成**

アド・ホック・グリッドの作成、表示、変更および保存を行います。

#### **アドホック - 読取り専用ユーザー**

すべてのアド・ホック機能を実行しますが、アド・ホック・グリッドに書き戻したり、Data Management を使用してデータをロードしたりすることはできません。

#### **アドホック - ユーザー**

アド・ホック・グリッドの表示や変更およびアド・ホック操作を行います。アド・ホック・ ユーザーはアド・ホック・グリッドを保存できません。

#### **アプリケーション - 一括割当**

フォーム・グリッド内で一括割当てルールを実行します。

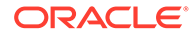

#### **承認 - 管理**

手動でプロセスの所有権を取得して、承認の問題を解決します。承認所有権割当て者、 承認プロセス・デザイナ、承認スーパーバイザといった役割が含まれます。

通常、この役割は、地域を担当し、その地域の承認プロセスを制御する必要はあるが、 サービス管理者の役割は必要としないビジネス・ユーザーに割り当てられます。次の タスクを行います:

- 承認プロセスの制御
- 書込みアクセス権を持つ Planning ユニットに対するアクションの実行
- 担当内の組織の所有者とレビュー担当者の割当て
- 副ディメンションの変更または検証ルールの更新

#### **承認 - 所有権の割当**

ユーザーが書込みアクセス権を持つプランニング・ユニット階層のメンバーに対して 次のタスクを実行します:

- 所有者の割当て
- レビュー担当者の割当て
- 通知対象のユーザーの指定

#### **承認 - プロセスの設計**

承認所有権割当て者役割が含まれます。さらに、書込みアクセス権を持つプランニン グ・ユニット階層のメンバーに対して次のタスクを実行します。

- 副ディメンションと書込みアクセス権を持つエンティティのメンバーの変更
- プランニング・ユニット階層のシナリオとバージョン割当ての変更
- ユーザーがアクセス権を持つデータ・フォームのデータ検証ルールの編集

#### **承認 - 監視**

プランニング・ユニットを所有していない場合でも、ユーザーが書込みアクセス権を 持つプランニング・ユニット階層のメンバーに対して次のタスクを実行します。この ユーザーは、所有していないプランニング・ユニットのデータは変更できません。

- プランニング・ユニットの停止と開始
- プランニング・ユニットに対する任意のアクション

#### **タスク・リスト - アクセスの管理**

他のユーザーにタスクを割り当てます。

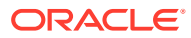

## <span id="page-27-0"></span>データ統合の役割

#### **データ統合 - 作成**

データ統合を使用して、ソース・システムとターゲット・システム間でデータを統合するマ ッピングを作成します。ユーザーは様々な実行時オプションを使用してデータ・ルールを定 義できます。

#### **データ統合 - ドリルスルー**

データのソース・システムへドリル・スルーします。

#### **データ統合 - 実行**

データ統合から、実行時パラメータを使用してデータ・ルールを実行し、実行ログを表示し ます。

### 連結仕訳関連の役割

#### **Note:**

連結仕訳関連の役割は、Financial Consolidation and Close にのみ適用されます。

#### **連結仕訳 - 承認**

承認のために送信された連結仕訳を承認するか、送信された仕訳を却下します。

#### **連結仕訳 - 承認後の自動転記**

承認者が連結仕訳を承認した後、その仕訳を自動的に転記できます。仕訳を承認したユーザ ーは、転記ユーザーにもなります。

#### **連結仕訳 - 作成**

連結仕訳および連結仕訳テンプレートを作成、変更および削除します。

#### **連結仕訳 - 期間の管理**

連結仕訳の期間を開くか、仕訳の期間を閉じます。承認済の仕訳または転記を戻し済の自動 逆仕訳が期間内にある場合は、期間を閉じることはできません。作業中または送信済の仕訳 が含まれる期間を閉じようとすると、期間に未転記の仕訳が見つかったという警告メッセー ジが表示されますが、期間を閉じることができます。

#### **連結仕訳 - 転記**

完了した連結仕訳または送信および承認された連結仕訳を転記します。まず、連結仕訳を転 記する各シナリオの期間を開く必要があります。

#### **連結仕訳 - 送信**

連結仕訳を承認のために送信するか、完了ステータスの連結仕訳を却下します。

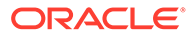

#### **連結仕訳 - 転記の戻し**

連結仕訳の転記を戻します。仕訳のメンバーに対する書込みアクセス権が必要です。

### <span id="page-28-0"></span>タスク・マネージャの役割

#### **Note:**

タスク・マネージャ・ベースの役割は、フリーフォームには適用されません。

### **タスク・マネージャ - 操作ダッシュボード - 管理**

ダッシュボードを構成します

#### **タスク・マネージャ - カスタム・レポート - 管理**

カスタム・レポートを設計します

**タスク・マネージャ - 承認者**

タスク・マネージャのタスクの承認者として適格です

**タスク・マネージャ - 担当者**

タスク・マネージャのタスクの担当者として適格です

#### **タスク・マネージャ - アーティファクト - 管理**

アラート、通貨、組織など、タスク・マネージャのすべてのアーティファクトを 管理 します

#### **タスク・マネージャ - システム・サービスと設定 - 管理**

アプリケーションのシステム・サービスとシステム設定を定義します

#### **タスク・マネージャ - パブリック・フィルタとビュー - 管理**

フィルタとビューを公開して、全員がアクセスできるようにします

#### **タスク・マネージャ - タスク - 管理**

タスクとテンプレート、スケジュールを設計および管理します

#### **タスク・マネージャ - ユーザーとチーム - 管理**

ユーザーとチームを管理します

#### **タスク・マネージャ - 監査 - 表示**

監査履歴情報を表示します

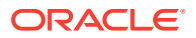

### <span id="page-29-0"></span>事前定義済役割マッピング

特別に指定されないかぎり、すべての EPM Cloud プラットフォーム・アプリケーション役割 は、サービス管理者の事前定義済役割にマップされています。この役割を持つユーザーは、 各アプリケーション役割でアクセス可能なすべてのアクティビティを 実行できます。サービ ス管理者にのみマップされているアプリケーション役割を次に示します。

- アドホック 読取り専用ユーザー
- 承認 プロセスの設計
- タスク・マネージャ 操作ダッシュボード 管理
- タスク・マネージャ カスタム・レポート 管理
- タスク・マネージャ アーティファクト 管理
- タスク・マネージャ システム・サービスと設定 管理
- タスク・マネージャ 監査 表示

**連結仕訳関連の役割**は、事前定義済役割にマップされていません。これらのアプリケーショ ン役割は、各ユーザーまたはグループに個別に割り当てる必要があります。これらの役割が 割り当てられていない場合、ユーザーは仕訳の表示以外の連結仕訳関連のアクティビティを 実行できません。

次のアプリケーション役割は、サービス管理者以外の事前定義済役割にマップされています。

## **Table 2-3 サービス管理者以外の事前定義済役割に含まれるアプリケーション役割**

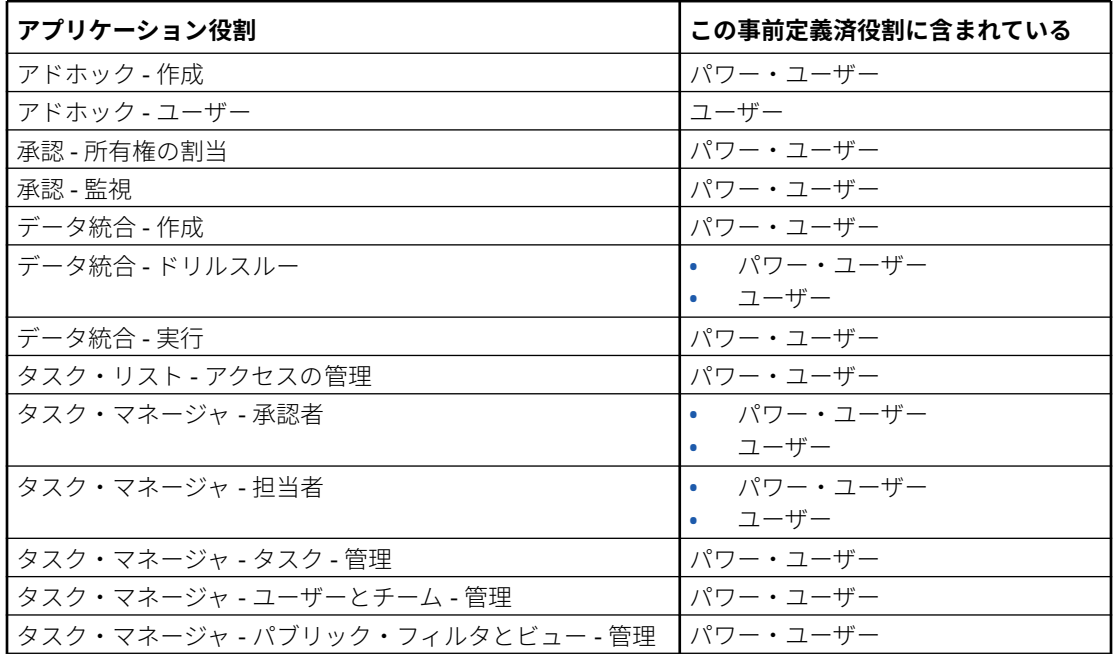

## Profitability and Cost Management

#### **Related Topics**

• [アプリケーションの役割](#page-30-0)

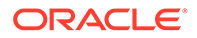

• 事前定義済役割マッピング

## <span id="page-30-0"></span>アプリケーションの役割

次のアプリケーション役割は、Profitability and Cost Management にのみ適用されま す:

#### **データ統合 - 管理者**

データ統合のすべての機能アクティビティを 実行します。この役割を持つユーザー は、次のものを作成および実行します:

- ソース・システムとターゲット・システム間の統合
- パイプライン・アクティビティ
- EPM 統合エージェントを使用したオンプレミス・ソースからのデータおよびメタ データの抽出および変換

#### **移行 - 管理者**

移行を使用して、アプリケーションからスナップショットおよびアーティファクトを エクスポートおよびインポートします。この役割を持つユーザーは、スナップショッ トを移行することでアプリケーションを作成し、作成したアプリケーションを削除で きます。

この役割を持つユーザーは、環境をクローニングできません。

### 事前定義済役割マッピング

各アプリケーション役割によって実行できる Profitability and Cost Management アク ティビティのリストは、アプリケーションの役割を参照してください。

すべてのアプリケーション役割は、サービス管理者の事前定義済役割にマップされて います。この役割を持つユーザーは、各アプリケーション役割でアクセス可能なすべ てのアクティビティを 実行できます。

## Oracle Enterprise Data Management Cloud および Enterprise Data Management

#### **Related Topics**

- アプリケーションの役割
- [事前定義済役割マッピング](#page-31-0)

## アプリケーションの役割

次の役割は、Oracle Enterprise Data Management Cloud および Enterprise Data Management ビジネス・プロセスにのみ適用されます。デフォルトでは、これらのア プリケーション役割は事前定義済役割に含まれます[。事前定義済役割マッピング](#page-31-0)を参 照してください。アプリケーション役割は、事前定義済役割から受け取る権限を越え て操作を実行する必要があるユーザーに割り当てることができます。アプリケーショ

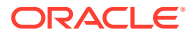

<span id="page-31-0"></span>ン役割をオンプレミスから Oracle Enterprise Data Management Cloud に移行することはで きません。

#### **アクセス制御 - 管理**

この役割を持つユーザーは、グループを管理し、グループまたはユーザーにアプリケーショ ン役割を割り当てることができます。ユーザー・セキュリティに関するレポートを生成する こともできます。

#### **アプリケーション - 作成**

Oracle Enterprise Data Management Cloud でアプリケーションを登録します。アプリケー ションを登録するユーザーは「アプリケーションの所有者」権限を割り当てられます。この ユーザーは、デフォルトのアプリケーション・ビューのビュー所有者としても割り当てられ ます。

#### **監査**

トランザクション履歴などの監査関連情報を表示し、Oracle Enterprise Data Management Cloud のデータの変更を要求します。

#### **移行 - 管理**

移行を使用して、アプリケーションからスナップショットおよびアーティファクトをエクス ポートおよびインポートします。この役割を持つユーザーは、スナップショットを移行する ことでアプリケーションを作成し、作成したアプリケーションを削除できます。

この役割を持つユーザーは、環境をクローニングできません。

#### **ビュー - 作成**

Oracle Enterprise Data Management Cloud アプリケーションでビューを作成します。ビュ ーを作成するユーザーは、そのビューに対する「ビューの所有者」権限を割り当てられます。

## 事前定義済役割マッピング

各アプリケーション役割が実行できる Oracle Enterprise Data Management Cloud アクティ ビティのリストは[、アプリケーションの役割](#page-30-0)を参照してください。すべてのアプリケーショ ン役割は、サービス管理者の事前定義済役割にマップされています。この役割を持つユーザ ーは、各アプリケーション役割でアクセス可能なすべてのアクティビティを 実行できます。

サービス管理者にのみマップされている Oracle Enterprise Data Management Cloud のアプ リケーション役割を次に示します。

- アクセス制御 管理
- アプリケーション 作成
- 監査
- 移行 管理
- ビュー 作成

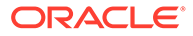

## <span id="page-32-0"></span>グループまたはユーザーへのアプリケーション役 割の割当て

このプロセス中、サービス管理者またはアクセス制御 - 管理のアプリケーション役割を 持つユーザーは、事前定義済役割が割り当てられたグループおよびユーザーにアプリ ケーション役割を割当てまたは割当て解除できます。アプリケーション役割を自分自 身に割り当てることもできます。

グループおよびグループに割り当てられたユーザーの詳細は、[グループの管理を](#page-7-0)参照 してください。

グループまたはユーザーにアプリケーション役割を割当てまたは割当て解除するには:

- **1. アクセス制御**を開きます。[アクセス制御のオープンを](#page-7-0)参照してください。
- **2. 「アプリケーション役割の管理」**タブをクリックします。
- **3.** ユーザーまたはグループを検索します。ドロップダウン・リストで、**「ユーザー」** または**「グループ」**を選択します。検索機能の使用手順は[、検索の使用を](#page-13-0)参照して ください。

検索条件に一致するユーザーまたはグループがリストされます。デフォルトで、リ ストは**「ユーザー・ログイン」**値と、その後**「グループ名」**値(グループ検索の場 合)でソートされます。

- **4.** ユーザーまたはグループの (**「アクション」**)をクリックし、**「役割の管理」**を選択 します。
- **5.** ユーザーまたはグループにアプリケーション役割を割り当てるには、**「使用可能な アプリケーション役割」**のリストから選択し、右矢印ボタンをクリックします。

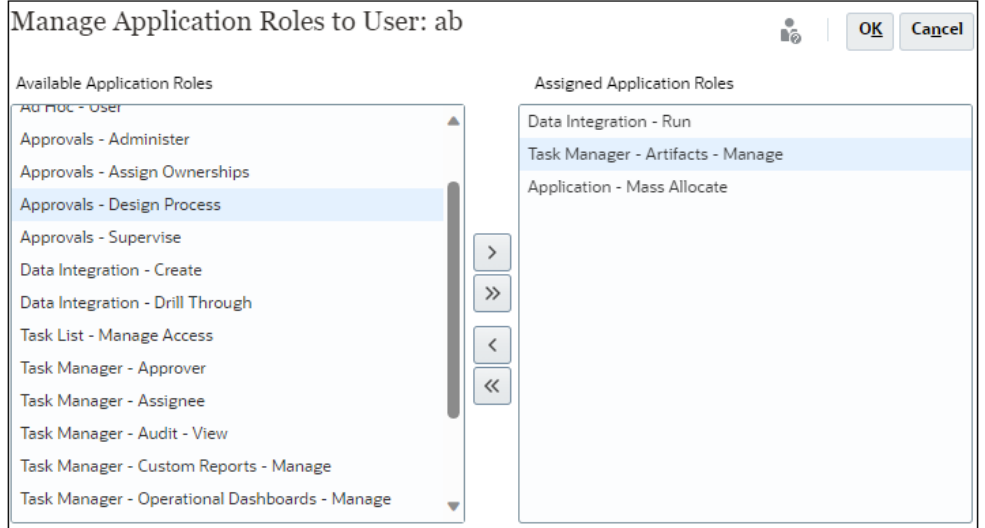

各ビジネス・プロセスに適用されるアプリケーション役割について学習するには、 関連トピックを参照してください:

- Account Reconciliation [のアプリケーション役割](#page-17-0)
- **[Enterprise Profitability and Cost Management](#page-21-0) のアプリケーション役割**

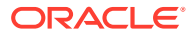

- <span id="page-33-0"></span>• Planning、フリーフォーム、[Financial Consolidation and Close](#page-25-0) および Tax Reporting [アプリケーションの役割](#page-21-0)
- [Oracle Enterprise Data Management Cloud](#page-30-0) アプリケーションの役割

その他のビジネス・プロセス(Profitability and Cost Management および Narrative Reporting)は、アプリケーション役割の割当てをサポートしていません。

**6.** アプリケーション役割を割当て解除する場合は、**「割当済アプリケーション役割」**のリス トから選択し、左矢印キーをクリックします。

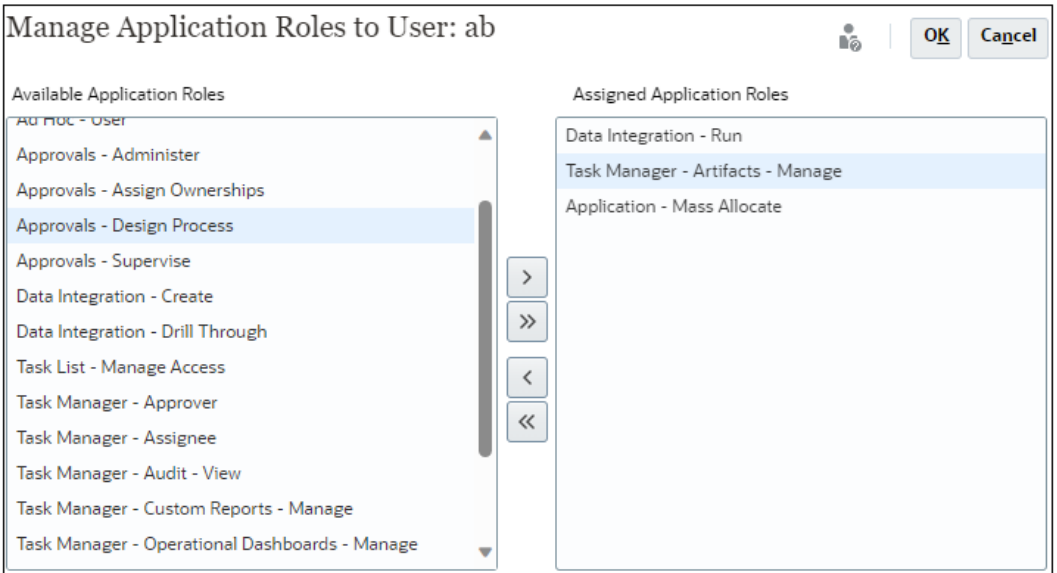

- **7. 「OK」**をクリックして、ユーザーまたはグループのアプリケーション役割の割当てを完了 します。
- **8. 「OK」**を再度クリックして、**「アプリケーション役割の管理」**タブに戻ります。

## グループまたはユーザーに割り当てられたアプリケ ーション・レベルの役割の削除

このプロセス中、サービス管理者またはアクセス制御 - 管理のアプリケーション役割を持つユ ーザーは、グループまたはユーザーに割り当てられているすべてのアプリケーションを削除 できます。アプリケーション・レベルの役割割当ての削除は、ユーザーの事前定義済役割に 影響しません。

グループまたはユーザーのアプリケーション・レベルの役割を削除するには:

- **1. アクセス制御**を開きます[。アクセス制御のオープン](#page-7-0)を参照してください。
- **2. 「アプリケーション役割の割当」**をクリックします。
- **3.** ユーザーまたはグループを検索します。ドロップ・ダウン・リストから**「ユーザー」**また は**「グループ」**を選択します。検索機能の使用手順は[、検索の使用](#page-13-0)を参照してください。 検索条件に一致するユーザーまたはグループがリストされます。デフォルトで、リストは **「ユーザー・ログイン」**値と、その後**「グループ名」**値(グループ検索の場合)でソートさ れます。

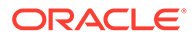

- **4.** ユーザーまたはグループの (「アクション」)をクリックし、**「役割の割当解除」**を 選択します。
- **5. 「はい」**をクリックします。
- **6. 「OK」**をクリックします。

## <span id="page-35-0"></span>3 レポートの生成

サービス管理者またはアクセス制御 - 管理のアプリケーション役割を持つユーザーは、これら のレポートを生成して、役割の割当てを分析および管理できます:

- ユーザーまたはグループの役割の割当レポートの生成
- [環境の役割の割当レポートの表示](#page-36-0)
- [ユーザー・ログイン・レポートの表示](#page-38-0)
- [ユーザー・グループ・レポートの表示およびエクスポート](#page-38-0)

レポートで示されたレポート生成時間は、ブラウザ・タイム・ゾーンに基づく時刻を反映し ます(ローカル・システム時計)。

#### **レポートの CSV バージョンについて**

レポートをエクスポートすると、レポートのカンマ区切り値(CSV)バージョンを作成できま す。事前定義済役割に割り当てられているユーザー数に加えて、レポートの CSV バージョン には次のことが表示されます:

- 各ユーザーが割り当てられている事前定義済役割。ユーザーに割り当てられた事前定義 済役割ごとに個別の行に表示されます。事前定義済役割に組み込まれたアプリケーショ ン役割はリストされません。
- ユーザーが直接またはグループを通じて割り当てられているアプリケーション役割。ユ ーザーに割り当てられたアプリケーション役割ごとに個別の行に表示されます。
- グループがどの役割にも割り当てられていない場合、ユーザーが割り当てられている先の グループはリストされません。
- レポートの現在のビューからの情報のみが CSV にエクスポートされます。たとえば、レ ポートをフィルタして特定のユーザーの役割割当てを表示した場合、エクスポートされた CSV ファイルには、そのユーザーの割当てのみが含まれます。

#### **トラブルシューティング**

*Oracle Enterprise Performance Management Cloud* オペレーション・ガイドのレポートの問 題のトラブルシューティングを参照してください。

## ユーザーまたはグループの役割の割当レポートの生 成

役割の割当レポートでは、コンプライアンス・レポート用にユーザー・アクセスを追跡でき ます。

このレポートには、事前定義済役割が割り当てられているすべてのアクティブ ・ユーザーが 表示されます。非アクティブ化されたユーザーは、このレポートに反映されません。ユーザ ーが属すグループは、そのグループがユーザーへのアプリケーション役割の割当てに使用さ れていなければ、表示されません。サービス管理者またはアクセス制御マネージャのアプリ

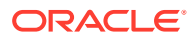

<span id="page-36-0"></span>ケーション役割を持つユーザーは、役割の割当レポートを使用して、ユーザーまたは グループの割り当てられた事前定義済役割およびアプリケーション役割を確認しま す。

- ユーザーまたはグループの役割の割当レポートを生成するには:
- **1. アクセス制御**を開きます。[アクセス制御のオープンを](#page-7-0)参照してください。
- **2. 「アプリケーション役割の管理」**タブをクリックします。
- **3.** ユーザーまたはグループを検索します。ドロップ・ダウン・リストから**「ユーザ ー」**または**「グループ」**を選択します。検索機能の使用手順は[、検索の使用を](#page-13-0)参照 してください。

検索条件に一致するユーザーまたはグループがリストされます。デフォルトで、レ ポートは**「ユーザー・ログイン」**の値と、その後**「グループ名」**(グループ検索の 場合)でソートされます。

- **4.** ユーザーまたはグループの をクリックし、**「役割の割当レポート」**を選択しま す。
- **5. オプション**: **「CSV にエクスポート」**をクリックして、レポートを CSV ファイル にエクスポートします。

## 環境の役割の割当レポートの表示

サービス管理者またはアクセス制御 - 管理のアプリケーション役割を持つユーザーは、 役割の割当レポートを使用して、事前定義済役割(太字)およびアプリケーション・レベ ルの役割を通して割り当てられた、すべてのユーザーのアクセス 権を確認します。こ のレポートには、事前定義済役割が割り当てられているすべてのアクティブ ・ユーザ ーが表示されます。非アクティブ化されたユーザーは、このレポートに反映されませ ん。

継承された役割は、継承上の情報と同様に、ユーザーごとに 1 行で表示されます。た とえば、ユーザー John Doe に User 事前定義済役割が割り当てられており、User が、 Planning アプリケーション役割の Approvals - Administrator が割り当てられてい る example グループのメンバーであると想定します。このシナリオでは、役割の割当 レポートに John Doe の役割割当て情報の一部として次が表示されます。:

Approvals - Administrator (example->User).

OCI (Gen 2)環境では、IDCS グループに事前定義済役割が割り当てられている場合、 役割の割当レポートには、そのグループのすべてのユーザーに 直接割り当てられてい る事前定義済役割が表示されます。事前定義済役割に組み込まれるアプリケーション 役割、またはユーザーに割り当てられているアプリケーション役割のコンポーネント 役割はリストされません。このような詳細情報が表示されたレポートが必要な場合 は、provisionReport EPM 自動化コマンドを使用してレポートのクラシック・バージョ ンを生成できます。

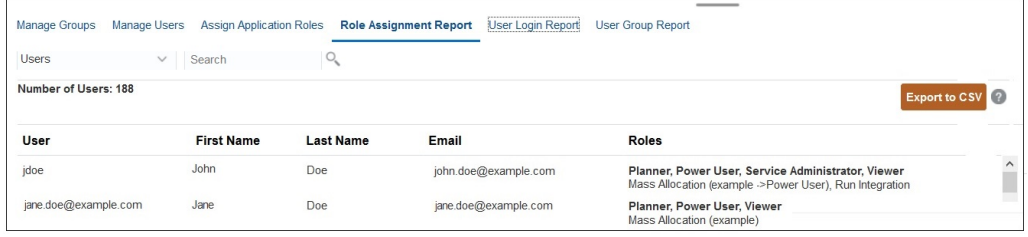

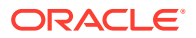

役割の割当レポートは CSV ファイルとしてエクスポート可能であり、これは Microsoft Excel などのプログラムを使用して開いたり、コンピュータに保存することができます。CSV 形式 の役割の割当レポートでは、役割の割当てごとに 1 行が使用されます。

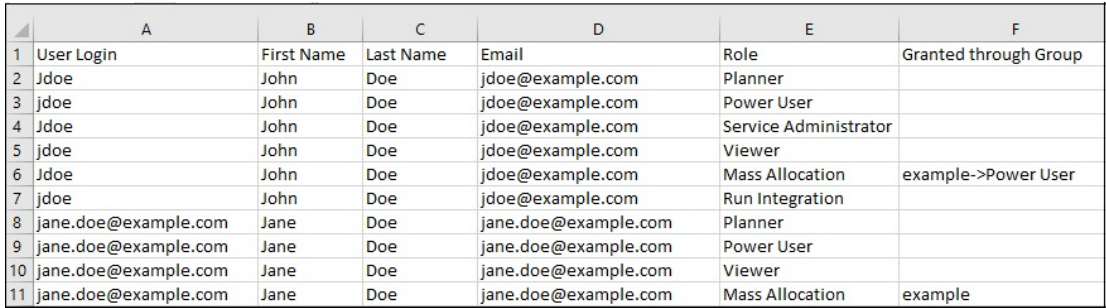

役割の割当レポートを開くには:

- **1. アクセス制御**を開きます。[アクセス制御のオープン](#page-7-0)を参照してください。
- **2. 「役割の割当レポート」**をクリックします。

役割の割当レポートが表示されます。

- **3. オプション:** レポートをフィルタして次を表示します。
	- 特定のユーザーの役割割当て。ドロップ・ダウン・リストから**「ユーザー」**を選択 し、部分検索文字列を入力します。検索機能の使用手順は[、検索の使用を](#page-13-0)参照してく ださい。
	- 特定の役割に割り当てられたユーザー。ドロップ・ダウン・リストから**「役割」**を選 択し、部分役割名を入力します。検索機能の使用手順は[、検索の使用を](#page-13-0)参照してくだ さい。

#### **ノート:**

ユーザーは多くの役割に割り当てられる場合があります。そのような場合、 特定の役割についてフィルタしている場合でも、レポートにはユーザーのす べての役割がリストされます。

役割の割当レポートが表示されます。デフォルトで、レポートは**「ユーザー・ログイン」** 値と、その後**「役割」**のアプリケーション役割(役割による検索の場合)でソートされま す。事前定義済役割は太字フォントで表示されますが、アプリケーション役割は太字以外 のフォントで表示されます。

**4. オプション**: **「CSV にエクスポート」**をクリックして、レポートを CSV ファイルにエク スポートします。現在表示されているレポートからの情報のみが CSV にエクスポートさ れることに注意してください。

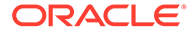

## <span id="page-38-0"></span>ユーザー・ログイン・レポートの表示

ユーザー・ログイン・レポートには、デフォルトにより、過去 24 時間に環境にサイン インしたユーザーに関する情報が含まれています。ユーザーのログイン元となるコン ピュータの IP アドレスと、ユーザーが環境にアクセスした日時(UTC)がリストされま す。

サービス管理者またはアクセス制御 - 管理の役割を持つユーザーは、このレポートをカ スタム日付範囲または過去 30 日間、過去 90 日間および過去 120 日間で再生成できま す。また、検索文字列としてユーザーの名、姓またはユーザー ID の部分文字列を使用 して、特定のユーザーの情報のみを表示するようレポートをフィルタできます。

**ノート:**

Oracle Enterprise Performance Management Cloud では、ユーザー・ログイ ン監査履歴が保持されるのは過去 120 日間のみです。

ユーザー・ログイン・レポートを再生成するには:

- **1. アクセス制御**を開きます。[アクセス制御のオープンを](#page-7-0)参照してください。
- **2. ユーザー・ログイン・レポート**をクリックします。

過去 1 日間に環境にサインインしたすべてのユーザーがリストされるレポートが 表示されます。

- **3.** レポートを生成する期間(過去 1 日間、過去 30 日間、過去 90 日間、過去 120 日 間)を選択します。カスタム日付範囲を指定するには、**「日付範囲」**を選択してから 開始日と終了日を選択します。
- **4. オプション:** レポートに含めるユーザーを選択します。検索機能の使用手順は[、検](#page-13-0) [索の使用](#page-13-0)を参照してください。

ユーザー・ログイン・レポートが表示されます。デフォルトで、レポートは**「アク セス日時」**の値でソートされます。

- **5. オプション**: **「CSV にエクスポート」**をクリックして、表示されたレポートを CSV ファイルとしてエクスポートします。
- **6. 「取消し」**をクリックしてレポートを閉じます。

## ユーザー・グループ・レポートの表示およびエク スポート

ユーザー・グループ・レポートには、「アクセス制御」のグループに割り当てられたユ ーザーの直接または間接メンバーシップがリストされます。サービス管理者またはア クセス制御 - 管理の役割を持つユーザーは、このレポートを生成できます。

ユーザーは、グループに割り当てられるとグループの直接メンバーと見なされ、別の グループの子であるグループに割り当てられると間接メンバーと見なされます。グル ープに割り当てられた各ユーザーについて、レポートには、ログイン ID、氏名、電子 メール ID、ユーザーが直接的または間接的に割り当てられたグループのカンマ区切り

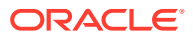

リストなどの情報がリストされます。直接グループは太字フォントで表示されますが、間接 グループは太字以外のフォントで表示されます。CSV バージョンのレポートには、「はい」ま たは「いいえ」を使用して、ユーザーが直接的または間接的にグループに割り当てられたかが 示されます。

**ノート:**

このレポートは、Account Reconciliation および Narrative Reporting には適用されま せん。

ユーザー・グループ・レポートを再生成するには:

- **1. アクセス制御**を開きます。[アクセス制御のオープンを](#page-7-0)参照してください。
- **2. 「ユーザー・グループ・レポート」**をクリックします。
- **3. オプション:** レポートをフィルタします。ドロップ・ダウン・リストから**「ユーザー」**ま たは**「グループ」**を選択します。検索機能の使用手順は、[検索の使用を](#page-13-0)参照してくださ い。

ユーザー・グループ・レポートが表示されます。デフォルトで、レポートは**「ユーザー・ ログイン」**値でソートされます。

- **4. オプション**: **「CSV にエクスポート」**をクリックして、レポートを CSV ファイルにエク スポートします。
- **5. 「取消し」**をクリックしてレポートを閉じます。

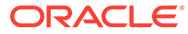